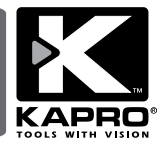

**Thermo-Vision™ Infrared Thermal imager** Model No. 399

# *הוראות הפעלה*

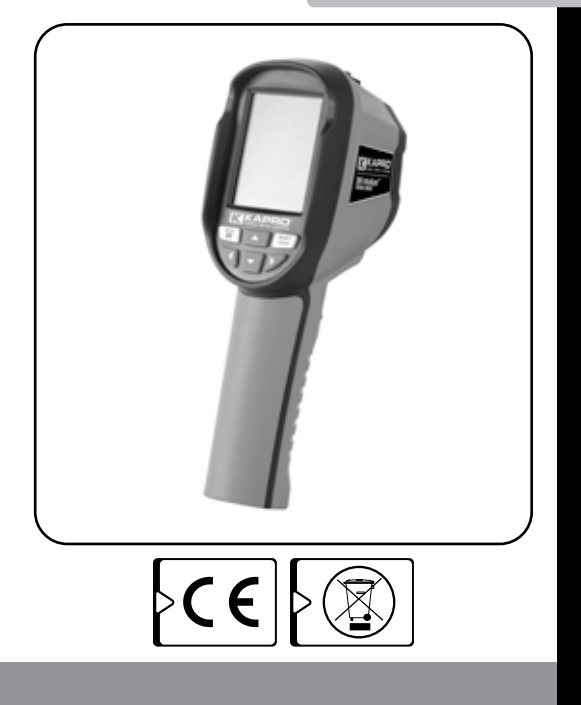

*אנו מודים לך על שרכשת את המכשיר להדמיית אינפרה אדום תרמית מדגם TMVision- Thermo 399 KAPRO.*

*מכשיר זה משלב מערך של חיישני אינפרה אדום עם מצלמת אור נראה, והוא מפיק תמונות שמייצגות את התפלגות טמפרטורת פני השטח של האובייקטים לפי פלטת צבעים.*

*אנא קרא מדריך זה למשתמש בעיון לפני שתשתמש* 

*במוצר בפעם הראשונה.*

*שמור את המדריך למשתמש לעיון בעתיד.*

*יש להפעיל תמיד את המכשיר בהתאם להוראות שבמדריך זה.*

## *הערה*

*זהו מכשיר מדידה מדוייק, אין לפרק, להרכיב או לבצע שינויים בשום חלק ממנו. הדבר עלול לגרום נזק למוצר וגורר פקיעת האחריות. תיקון המוצר ייעשה על ידי צוות טכני מורשה ומוסמך בלבד. אין להשתמש במכשיר, במטען ו/או בכבל שניזוקו. יש להשתמש אך ורק במטען* **USB** *סטנדרטי. אין לבצע שינויים במטען ובכבל. הדבר עלול לגרום לקצר חשמלי או לשריפה וגורר פקיעת אחריות.*

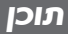

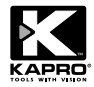

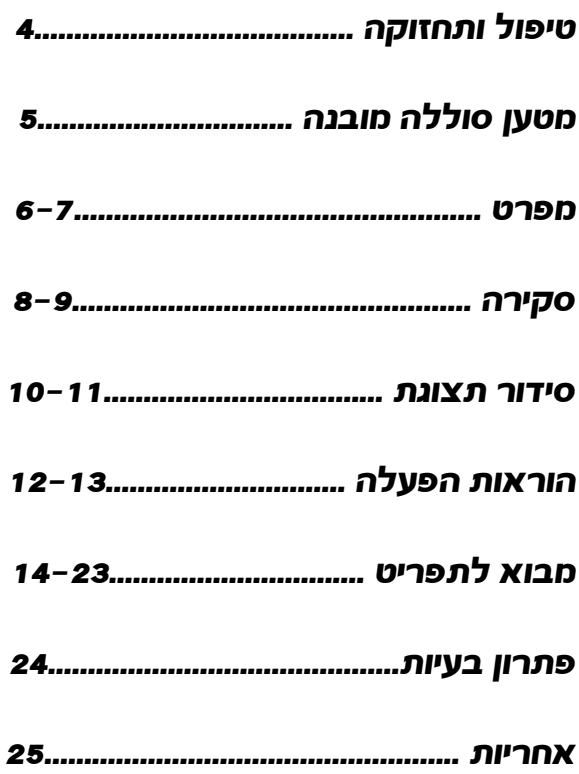

## *טיפול ותחזוקה*

- *• יש להימנע מחשיפה למים ולאבק.*
- *• יש להימנע משינויי טמפרטורה חדים.*
- *• יש להימנע מהפלה, מרטט או מניעור המכשיר.*
	- *• יש לאחסן את המכשיר במקום יבש.*
		- *• יש לשמור על ניקיון המכשיר.*
		- *• נקה באמצעות מטלית לחה.*
- *• ניתן להשתמש בכמות קטנה של מים וסבון, אם יש צורך בכך.*
	- *• אין להשתמש בחומרים ממיסים או שוחקים ועוצמתיים.*
	- *• נקה את העדשות ואת המסך בעזרת חומרי ניקוי המיועדים למכשירי אופטיקה או למשקפיים.*
		- *• ניתן להשתמש באוויר דחוס כדי לסלק חלקיקים ואבק.*
- *• יש להימנע מגרימת נזק לציפוי מונע ההשתקפות של העדשות - הסר בזהירות את האבק וחלקיקים משוחררים לפני הניקוי, הימנע מהפעלת לחץ במהלך ניקוי העדשות.*
	- *• נגב את העדשות בתנועה מעגלית בעזרת מטלית נקייה מסיבים ועם כמות קטנה של תמיסה לניקוי עדשות.*
	- *• יש להחליף את המטלית בתדירות גבוהה כדי למנוע שחיקה.*
- *• במקרה של בעיה עם המכשיר, יש להחזיר את המוצר למקום ממנו רכשת אותו יחד עם הוכחת רכישה.*

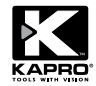

### *השתמש בכבל* USB *לצורך טעינה:*

*המוצר מכיל סוללת ליתיום נטענת מובנית מסוג .18650 כאשר הסוללה חלשה, הסמל הבא יופיע בפינה הימנית העליונה של הצג:*

*טען את הסוללה דרך תקע USB Micro.( ניתן לטעון את הסוללה כאשר המכשיר כבוי(.* 

*ודא ששקעי הכבלים הוכנסו באופן מלא לשקעים המתאימים. נתק את חיבור ה-USB לאחר שהסוללה נטענה לגמרי.*

### *כדי לוודא פעולה מיטבית של סוללת הליתיום:*

*אין להשאיר את הסוללה במצב טעינה למשך למעלה מ24- שעות. יש לחבר את התקן ההדמיה התרמית לטעינה למשך שעתיים לפחות מדי שלושה חודשים, כדי להאריך את משך חיי הסוללה הכולל עד כמה שניתן. יש להימנע מטעינה של הסוללה בסביבה קרה במיוחד.*

### *מפרט*

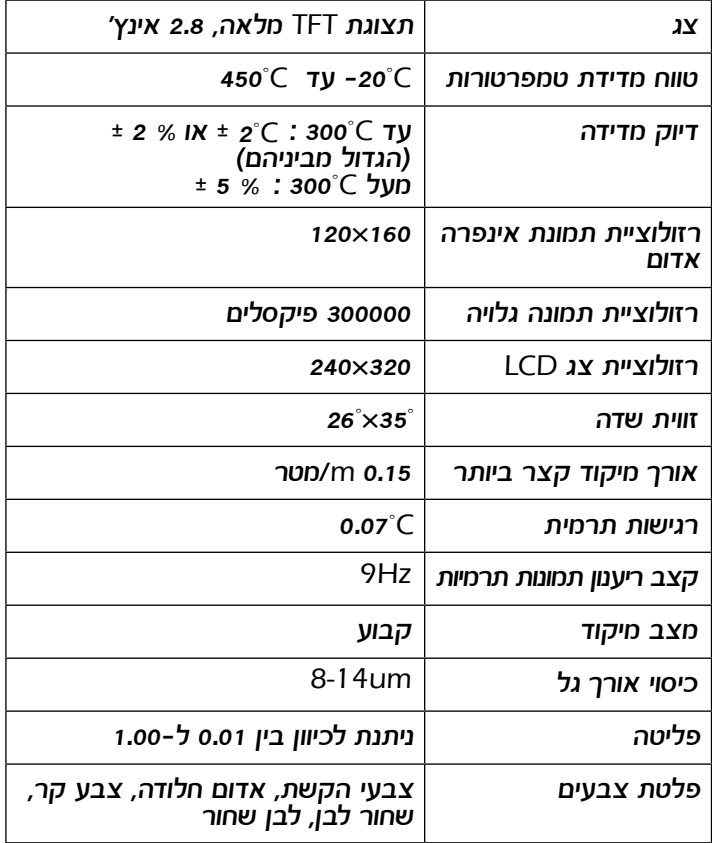

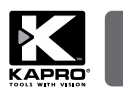

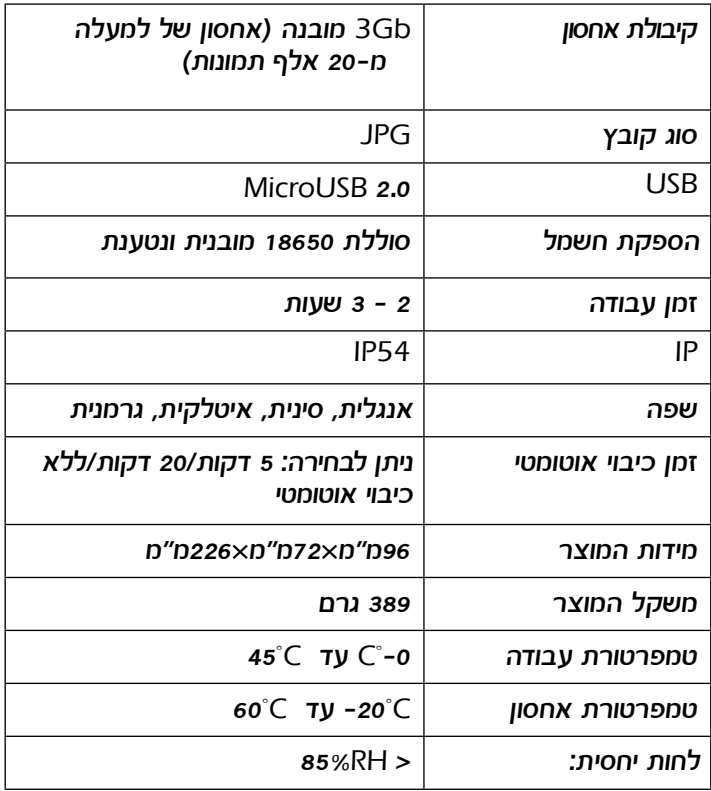

*סקירה*

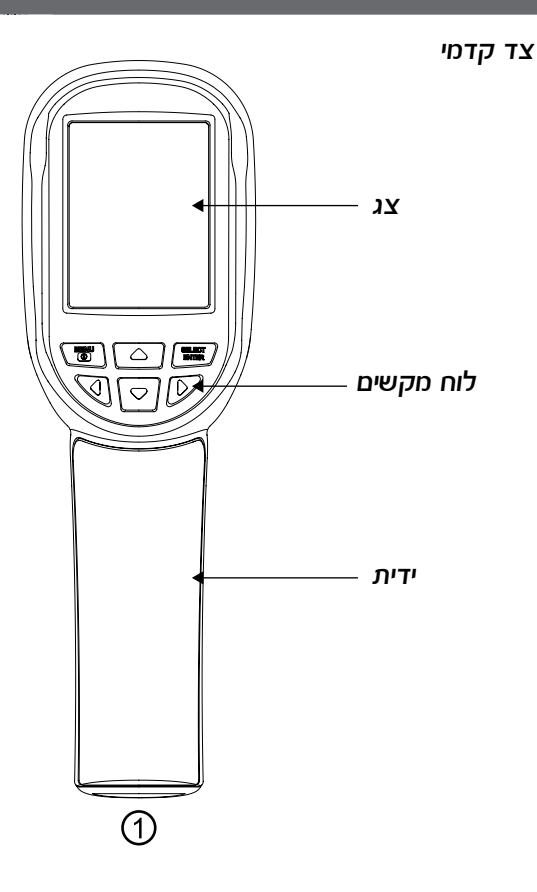

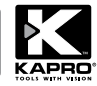

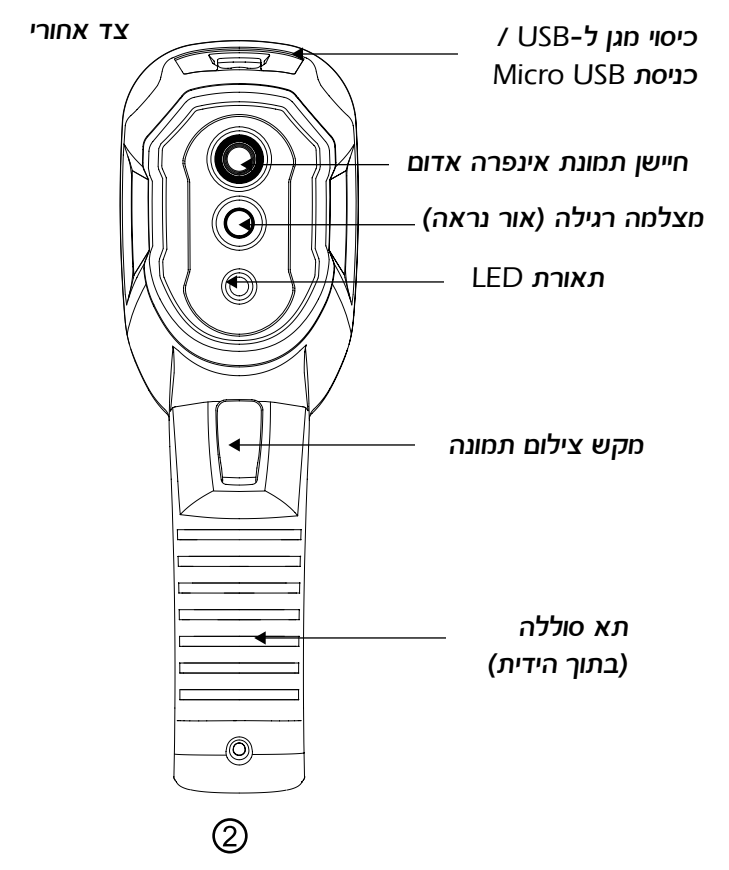

## *סידור תצוגת ה-***LCD**

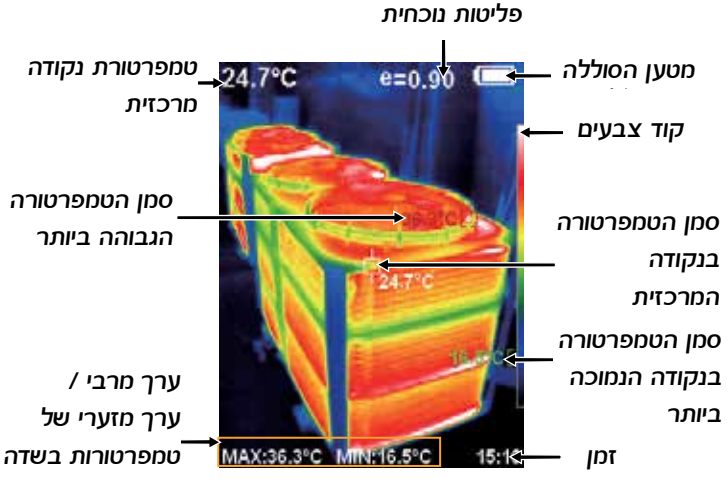

*ראייה*

*טמפרטורת האובייקטים בשדה הראייה מיוצגת באמצעות צבעים על פי פלטת הצבעים הנבחרת. הצבע שבחלק העליון של פלטת הצבעים מייצג את הטמפרטורה החמה ביותר, בחלק התחתון - הטמפרטורה הקרה ביותר. סמן טמפרטורת האמצע - צבע לבן - מציין את מרכז שדה הראייה. ערך הטמפרטורה מוצג על יד הסמן ובפינה השמאלית העליונה של המסך. סמן הטמפרטורה הגבוהה ביותר - בצבע אדום - מציין את הנקודה בשדה הראייה הנוכחי בה הטמפרטורה היא הגבוהה ביותר. הסמן ישנה את מיקומו בהתאם לשינויי הטמפרטורה. ערך הטמפרטורה מוצג על ידי הסמן ובתחתית המסך.*

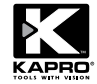

*סמן הטמפרטורה הנמוכה ביותר - בצבע ירוק - מציין את הנקודה בשדה הראייה הנוכחי בה הטמפרטורה היא הנמוכה ביותר. הסמן ישנה את מיקומו בהתאם לשינויי הטמפרטורה. ערך הטמפרטורה מוצג על יד הסמן ובמרכז השורה התחתונה של התצוגה.*

*מקש בחירה/*

*מקש אישור בחירה*

*מקש תפריט / מקש הפעלה/כיבוי*

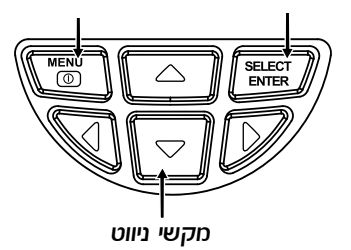

## *הוראות הפעלה*

### *הפעלה/כיבוי )***OFF** */* **ON***)*

*לחץ והחזק את הלחצן MENU( תפריט( / למשך למעלה מ3- שניות כדי להפעיל או לכבות את המכשיר.*

#### *מסך* **LCD**

*לאחר הפעלת המכשיר, תוצג תמונת שדה הראייה. ייתכן שהתמונה תהיה תרמית לגמרי - תוצר חיישן הדמיית האינפרה אדום, או תמונת אור נראה בלבד- תוצר מצלמת האור הנראה, או שילוב של השניים. לכיוון רמת השילוב, לחץ או )רמות השילוב האפשריות הן: ,0% ,25% ,50% ,75% 100%(, התמונה המוצגת תהיה חפיפה של שתי התמונות.*

#### *הערה:*

*ייתכן שיידרש זמן מה לכיוון העצמי של התקן ההדמיה, אם תעביר את המכשיר לסביבה אחרת בה טמפרטורת הסביבה שונה.*

#### *הפעלת תאורת ה-***LED**

*החזק את ההדק )מקש "צילום תמונה"( למשך 5 שניות כדי להפעיל או לכבות את תאורת ה-LED*

#### *צילום תמונה*

*משוך את ההדק )מקש צילום תמונה( כדי לצלם תמונה. אם הצילום מוצלח, תוצג השאלה "photo store( "?לשמור תמונה?( ותוכל לבחור Yes( כן( או No( לא(.*

*לחץ על המקש MENU( תפריט( / כדי לשמור את התמונה, או לחץ ENTER/SELECT( בחר/אשר( כדי לבטל את השמירה.*

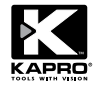

*הצגה/הסתרה של שורת הטמפרטורה הגבוהה/הנמוכה ביותר בתחתית המסך.*

*לאחר אתחול רגיל, לחץ כדי להציג / להסתיר את השורה בה מוצגים ערכי הטמפרטורה הגבוהה והנמוכה ביותר בתחתית המסך.*

#### *העברת תמונות*

*פתח את כיסוי המגן של חיבור ה-USB, כפי שמוצג בתמונה .2 השתמש בכבל USB סטנדרטי לחיבור יציאת ה-USB Micro אל המחשב וכדי להציג ו/או להעביר את התמונות השמורות. המדמה התרמי יופיע ככונן USB חיצוני. מערכות ההפעלה הנתמכות הן: WinXP, Win7, Win 8, Win10, Apple iOS. הערה: מומלץ להשתמש בתכונה Media Eject and Hardware Remove Safely(הוצאת חומרה ושליפת מדיה באופן בטוח( במחשב כאשר תנתק את המכשיר, כדי למנוע נזק למערכת הקבצים.*

## *מבוא לתפריט*

- *.1 לחץ MENU( תפריט( / כדי להציג או להסתיר את סרגל התפריטים. תפריטי המשנה הם "registration image( "רישום תמונה(, "images( "תמונות(, "palette color( "פלטת צבעים(, "emissivity( "פליטה( וכן "setting( "הגדרות(.*
	- *.2 ניתן לעבור בין תפריטי המשנה על ידי לחיצה על המקשים וכן .*
		- *.3 ניתן לעבור לתפריט המשנה על ידי לחיצה על המקש .*
- *.4 בחר בהגדרה הרצויה על ידי לחיצה על המקש ENTER / SELECT )בחירה / אישור(, כוון את הערך על ידי לחיצה על החץ למעלה ולמטה, אשר את השינוי על ידי לחיצה על ENTER / SELECT )בחירה / אישור(.*
	- *.5 ניתן לצאת מתפריט המשנה על ידי לחיצה על המקש .*
		- *.6 השינויים ייכנסו לתוקף לאחר היציאה מהתפריט.*

## *.1 תפריט המשנה "*registration Image*( "רישום תמונה(:*

*ייתכן שההתאמה בין התמונה התרמית לתמונה הנראית לא תהיה מושלמת ושהיא תשתנה כאשר מסתכלים על האובייקטים ממרחקים שונים, משום שהמצלמה אינה ממוקמת באותה הנקודה בדיוק. תפריט המשנה "registration Image( "רישום תמונה( יעזור לכוון את שתי התמונות כך שהן תחפופנה אחת את השניה בצורה מושלמת.*

- *.1 עבור לתפריט המשנה )registration Image( )רישום תמונה( .2 לחץ ENTER/SELECT( בחירה/אישור( כדי לעבור למצב הכיוון של חפיפת התמונה. לחץ על מקשי החיצים כדי להסיט את התמונה הנראית כך שתחפוף את התמונה התרמית.*
	- *.3 לחץ ENTER/SELECT( בחירה/אישור( כדי לצאת ממצב כיוון )הערה: אם לא תבצע פעולה כלשהי למשך למעלה מ6- שניות, המכשיר יצא ממצב כיוון באופן אוטומטי(.*

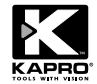

#### *.2 תפריט המשנה "*Images*( "תמונות( )פעיל רק אם מכשיר ההדמיה אינו מחובר למחשב(: הצג תמונה שמורה:*

*.1 לחץ על המקש MENU( תפריט( / כדי לעבור לתפריט הראשי, ובחר באפשרות )תמונות( מהתפריט הראשי.*

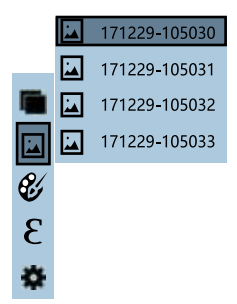

- *.2 לחץ כדי לעבור לרשימת התמונות השמורות.*
	- *.3 לחץ או כדי לבחור בתמונה.*
- *.4 לחץ ENTER/SELECT( בחירה/אישור( כדי להציג את התמונה הנבחרת.*
- *.5 במהלך הצגת התמונות, לחץ כדי להציג את התמונה הקודמת ברשימה, לחץ כדי להציג את התמונה הבאה.*
	- *.6 לחץ ENTER/SELECT( בחירה/אישור( כדי לחזור.*
	- *לחץ MENU( תפריט( / כדי לצאת מהתפריט הראשי.*

#### *2.2 מחיקת תמונה שמורה:*

*במהלך הצגת התמונה, לחץ על המקש כעת תוצג השאלה photo Delete( ?למחוק תמונה?(. לחץ MENU( תפריט( / כדי למחוק את התמונה הנבחרת. לחץ ENTER/SELECT )בחירה/אישור( כדי לבטל את המחיקה.*

### *.3 תפריט המשנה "***Palette Color***( "פלטת צבעים(*

*פלטת הצבעים היא ערכת צבעים אשר מייצגת את הטמפרטורות השונות בשדה הראייה של מכשיר ההדמייה באמצעות צבעים שונים. ניתן לבחור מבין חמש פלטות צבעים זמינות בהתאם ליישומים הספציפיים ולהעדפות האישיות של המשתמש: Iron ,Spectra ו-Cool הן פלטות צבעים, ואילו Black and White מייצגת את גווני האפור, כאשר הצבע הלבן או השחור מייצגים בהתאמה את הטמפרטורה הגבוהה ביותר.*

*בהמשך מוצגת התמונה התרמית של אותו האובייקט המוצג עם פלטת צבעים שונה.*

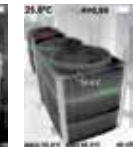

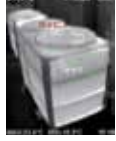

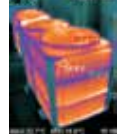

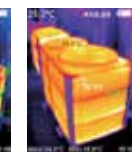

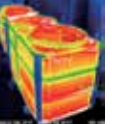

Rainbow Iron oxide red Cold color White heat Black heat

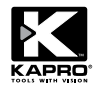

- *.1 לחץ על המקש MENU( תפריט( / כדי לעבור לתפריט הראשי*
- *.2 בחר )palette color( )פלטת צבעים( ולחץ על המקש כדי לעבור לרשימת פלטות הצבעים.*
- *.3 לחץ וגם כדי לבחור בפלטת הצבעים.*
	- *.4 לחץ ENTER/SELECT( בחירה/אישור( כדי לאשר את הבחירה.*
- *5. לחץ ◄ לחזרה. לחץ MENU* (*תפריט)* / (י)  *כדי לצאת מהתפריט הראשי.*

## *.4 תפריט המשנה "***Emissivity***( "פליטות(:*

#### *1.4 תיאור תפריט הפליטה*

*מדמה האינפרה אדום התרמי מודד את כמות קרינת האינפרה אדום שנפלטת מהאובייקט.*

*הכמות תלויה לא רק בטמפרטורת האובייקט אלא גם בתכונות החומרים ובגימור פני השטח שלו.*

*משטח שקוף, או מבריק ומשקף במיוחד של חפץ כלשהו עלול לעוות את תוצאות המדידה, כמו גם זיהום של פני השטח - חלודה, כפור, לכלוך, שמן וכדומה - ושל החלל שבין האובייקט למצלמה התרמית - כגון אבק, קיטור, ערפיח וכדומה.*

*ערך הפליטות של חפצים שונים נע בין 0.01 ל,1- בהתאם לטווח כיוון הפליטות של המכשיר.*

*להגדרת המכשיר, עיין בטבלה הבאה של ערכי הפליטה.*

*ערך הפליטות של רוב החומרים האורגניים והמשטחים הצבועים הוא 0.95 לערך, וזו גם הגדרת ברירת המחדל של המכשיר.*

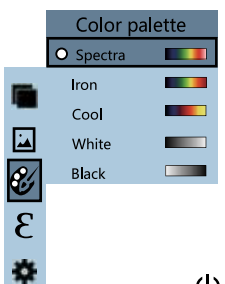

#### *2.4 הגדרת פליטות*

*התקן הדימוי מספק ארבעה ערכי הפליטות:*

- • *חפץ מחוספס )0.95(*
- *חפץ מט למחצה )0.85(*
- *חפץ מבריק למחצה )0.60(*
	- *חפץ מבריק )0.30(*

*על פי מאפייני החפצים הנמדדים, המשתמש עשוי לקבוע את ערך פליטות באופן ידני - עדיין בטבלת "פליטה של חומרים נפוצים".*

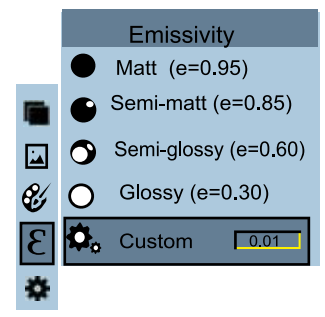

- *.1 לחץ על המקש MENU( תפריט( / כדי לעבור לתפריט הראשי.*
	- *.2 בחר בתפריט המשנה פליטות )emissivity )ולחץ על כדי לעבור לרשימת אפשרויות פליטות.*
		- *.3 לחץ וגם כדי לבחור ערך פליטות.*

*.4 לחץ "ENTER /SELECT( בחירה/אישור( כדי לאשר את הבחירה. .5 לחץ שנית כדי לחזור.*

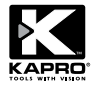

*.6 אם תבחר לקבוע את ערך פליטות באופן ידני, לחץ ENTER/SELECT( בחירה/אישור( כדי לעבור למצב עריכה. לחץ / כדי לבחור בספרה שתרצה לשנות, לחץ ועל המקשים כדי לשנות את הערך. בסיום ההגדרות, לחץ ENTER/SELECT( בחר/אישור( לאישור, ולאחר מכן לחץ לחזרה. הלחצן MENU( תפריט( / יגרום ליציאה מהתפריט.*

#### *3.4 ערך פליטות של חומרים נפוצים*

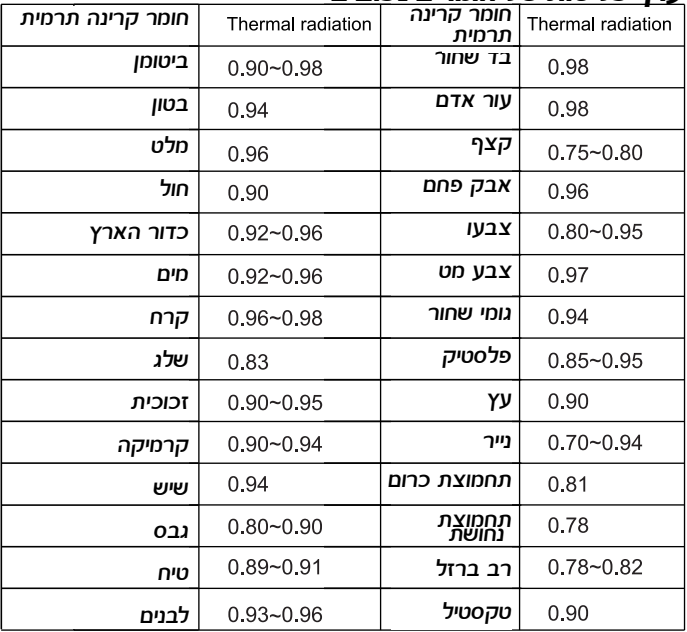

## *.5 תפריט המשנה "***Settings***( "הגדרות(*

*לחץ MENU( תפריט( / כדי לבחור באפשרות )settings ) )הגדרות( מהתפריט הראשי. לחץ שנית על המקש כדי לעבור לתפריט המשנה "settings( "הגדרות(.*

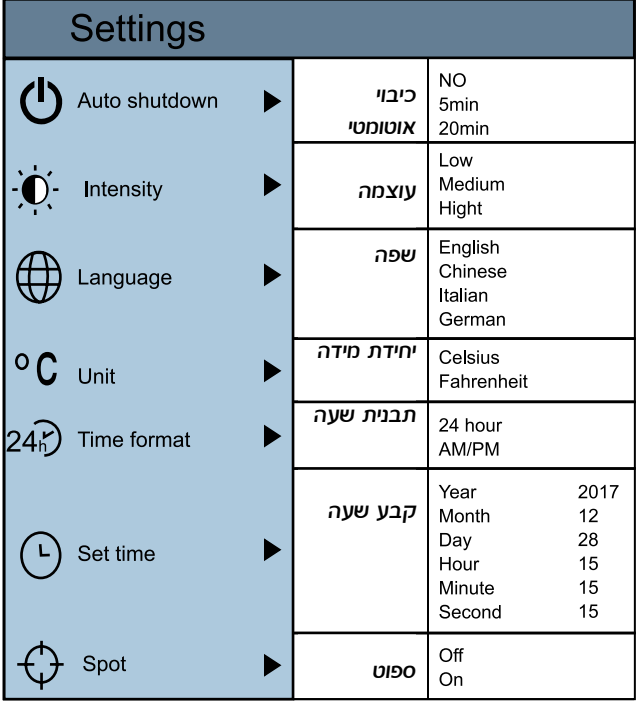

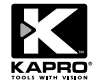

#### *1.5 הגדרת כיבוי אוטומטי*

*לאחר המעבר לתפריט "Settings( "הגדרות(, בחר באפשרות )shutdown automatic( )כיבוי אוטומטי(, לחץ כדי לעבור להגדרת הכיבוי האוטומטי. קבע את אחת מהאפשרויות: ללא כיבוי אוטומטי, כיבוי אוטומטי לאחר 5 דקות או כיבוי אוטומטי לאחר 20 דקות.*

#### *2.5 הגדרות עוצמה*

*לאחר הבחירה באפשרות )brightness( )בהירות(, לחץ כדי לעבור להגדרות הבהירות. קבע כנמוך, בינוני או בהיר.*

#### *3.5 הגדרות שפה*

*לאחר הבחירה באפשרות )language( )שפה(, לחץ כדי לעבור להגדרות השפה. בחר באחת מ4- השפות: אנגלית, סינית, איטלקית, גרמנית.*

#### *4.5 הגדרת יחידת מידה*

*לאחר בחירה באפשרות )UNIT( )יחידה(, לחץ כדי לעבור להגדרות יחידות הטמפרטורה. בחר ביחידות מעלות צלזיוס )Celsius ) או פרנהייט )Fahrenheit).*

#### *5.5 הגדרות תבנית זמן*

*לאחר בחירה באפשרות )format time( )תבנית זמן(, לחץ במקש הניווט כדי לעבור להגדרת תבנית הזמן. קבע מצב עד 24 שעות או 12 שעות.*

#### *6.5 הגדרות שעה*

*.1 לאחר בחירה באפשרות )time set( )קבע זמן(, לחץ כדי לעבור להגדרות הזמן.*

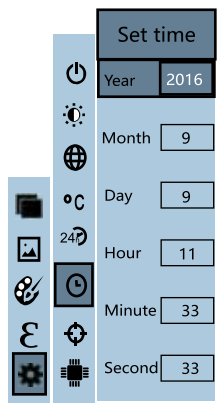

- *.2 לחץ / לבחירה בשנה/חודש/יום/שעה/דקות.*
- *.3 לאחר הבחירה, לחץ ENTER/SELECT( בחירה/אישור( כדי לערוך.*
	- *.4 לחץ וגם כדי לבחור בספרה שתרצה לשנות.*
	- *.5 לחץ / ועל המקש כדי לשנות את הערך. בסיום השינוי, לחץ ENTER/SELECT( בחר/אישור( לאישור הבחירה.*
- *.6 בסיום הגדרת הזמן, לחץ כדי לחזור. לחץ MENU( תפריט( / ליציאה מהתפריט.*

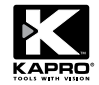

#### *7.5 אפשר/נטרל את התצוגה של סמני הטמפרטורה הגבוהה והנמוכה ביותר:*

*.1 לאחר בחירה באפשרות )נקודה קרה / חמה(, לחץ כדי לעבור להגדרת נקודה קרה / חמה.*

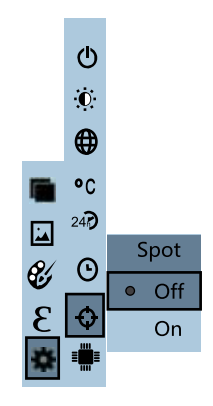

- *.2 לחץ / כדי לבחור באפשרות "enable( "אפשר( או "disable( "נטרל( בתצוגת הסמנים.*
- *.3 לחץ "ENTER /SELECT( "בחירה/אישור( כדי לאשר את הבחירה. בסיום ההגדרות, לחץ על המקש כדי לחזור. לחץ MENU( תפריט( / כדי לצאת מהתפריט.*

## *פתרון בעיות*

*אם נתקלת בבעיה כלשהי במהלך השימוש במכשיר ההדמיה התרמי, עיין בטבלה הבאה לקבלת פתרון אפשרי. אם הבעיה לא נפתרה, כבה את המכשיר וצור קשר עם הספק לצורך תיקון.*

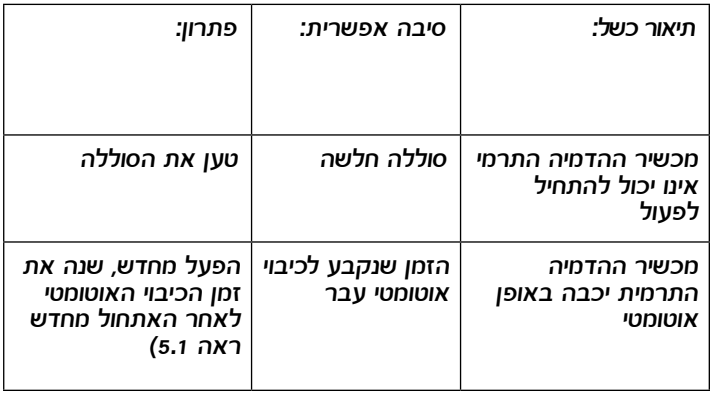

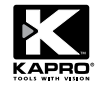

*מכשיר זה מכוסה באחריות מוגבלת של שנתיים כנגד פגמים בחומרים ובייצור.*

*האחריות אינה מכסה מכשיר שנעשה בו שימוש לא סביר, או מכשיר שפורק או מכשיר שבוצעו בו שינויים ומכשיר שתוקן על ידי גורם שלא הוסמך על ידי קפרו תעשיות בע"מ.*

*במקרה של בעיה במכשיר שנרכש, יש להחזיר את המכשיר למקום הרכישה בלוויית הוכחת רכישה ופירוט של הבעיה.*

*דגם: 399*

#### *אישור תאימות* **CE**

*מוצר זה עומד בדרישות של תקני התאימות האלקטרומגנטית )EMC )אשר נקבעו בהנחיה האירופאית /2014/30EU וכן בהנחיית מתח נמוך EU2014/35/) LVD)*

#### *הצהרת תאימות* **EC**

*אנו מצהירים בכפוף לאחריות שאנו מציעים כי מוצר 399 תואם לדרישות הנחיית הקהילה והתקנות:*

*EU2014/30/ EU2011/65/ 2014 60825-1:EN*

*2013 61326-1:EN*

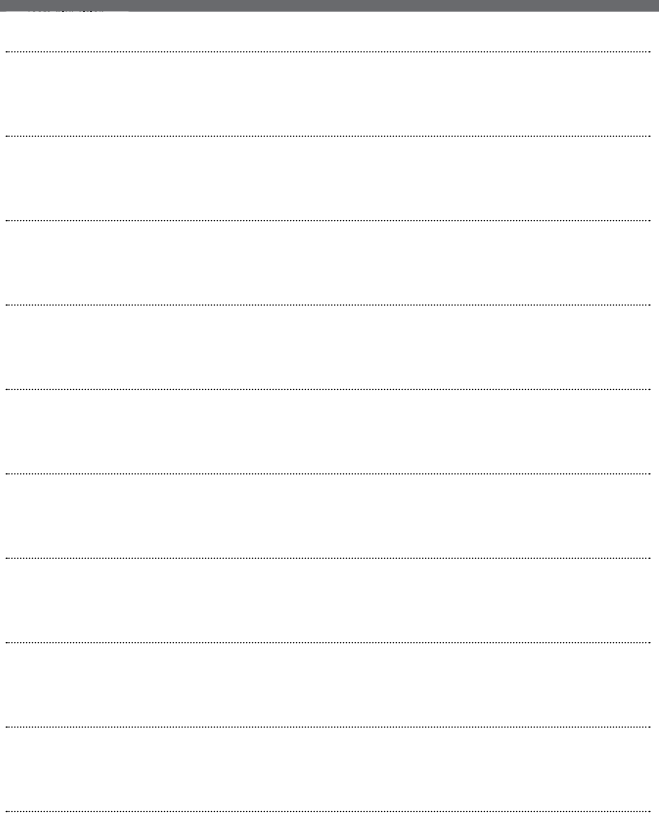

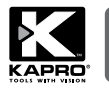

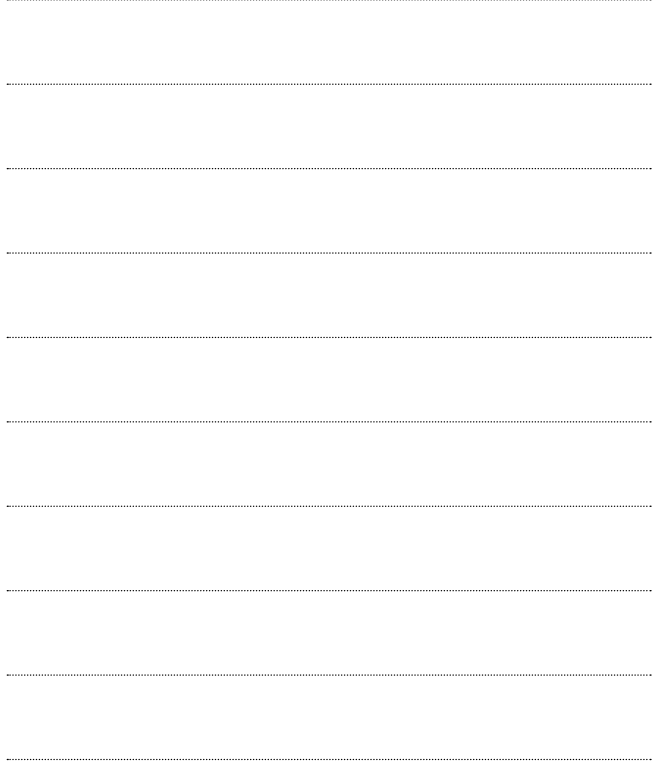

*© 2021 קפרו תעשיות בע"מ*

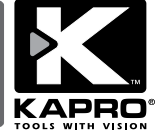